Apply online using MAC's [eGRANT](https://www.grantinterface.com/Home/Logon?urlkey=missarts) system. Please, refer to the guidelines and criteria provided [here](https://arts.ms.gov/grants/grants-for-individuals/) for individuals and [here](https://arts.ms.gov/grants-for-organizations/) for organizations.

Step 1. Login to MAC eGRANT by using the link above.

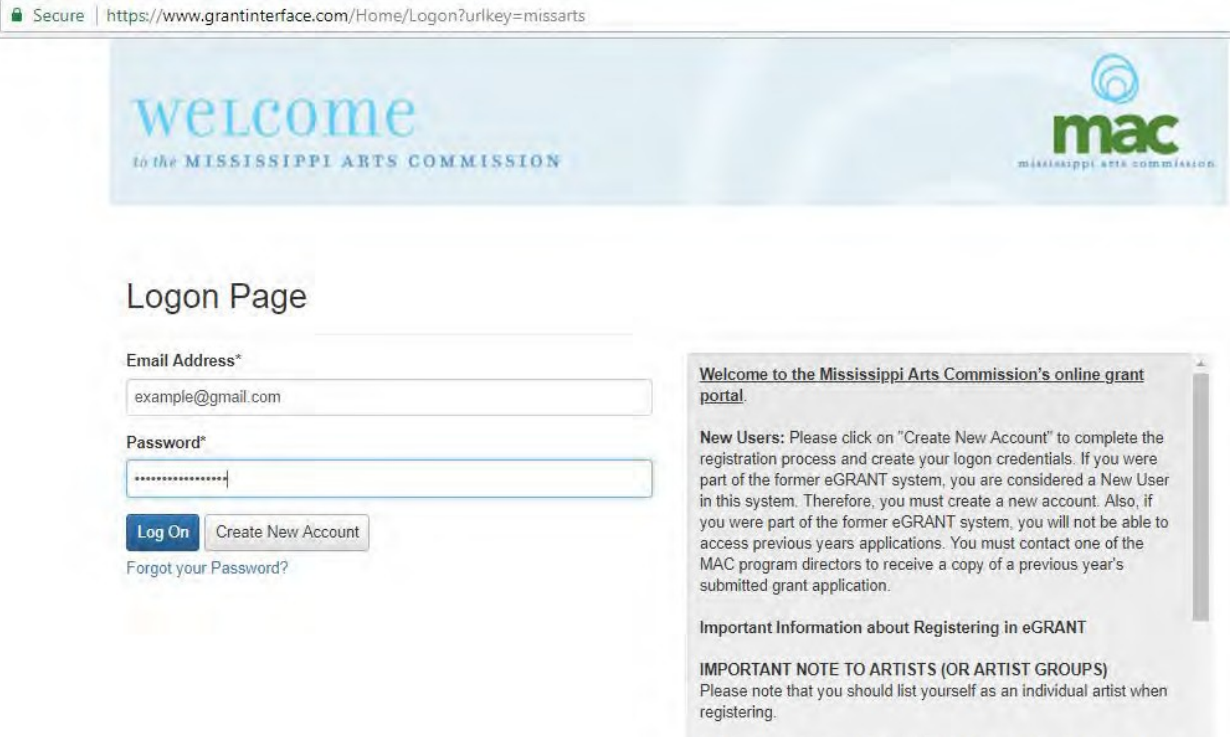

1. If you have a company, that information should not be part of your application and you should not apply referencing your company name unless you are applying as a nonprofit organization with 501c3 nonprofit status with a DUNS number and in that case you should be using the applications for organizations when applying as well as follow those guidelines.

2. Artist groups should also list themselves as artists and complete the application for artists, but should include their group name as the organization name

3. Individual artists (and artist group representative) serve as the "Project Director" of their registration and grant application and will sign the contract and request for payment as the "Authorizing

## Step 2. From your Dashboard, click Apply.

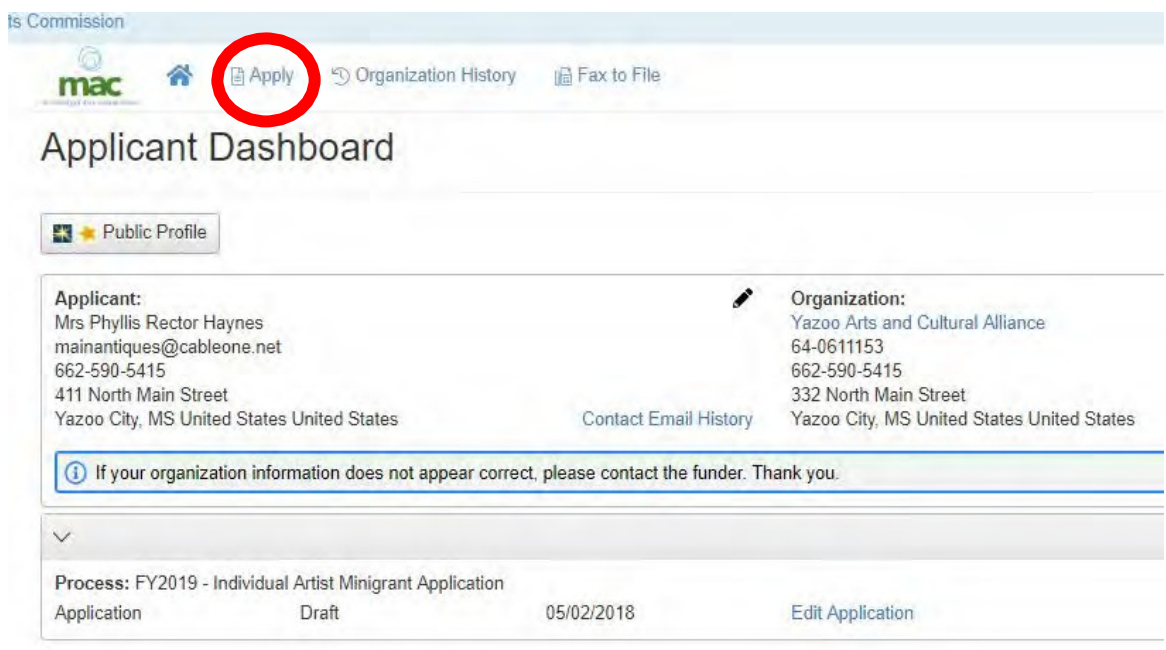

Step 3. In the search bar, enter the name of the grant for which you wish to apply. Then, click Apply on the far right side of the screen.

## Example: "Organization Minigrant."

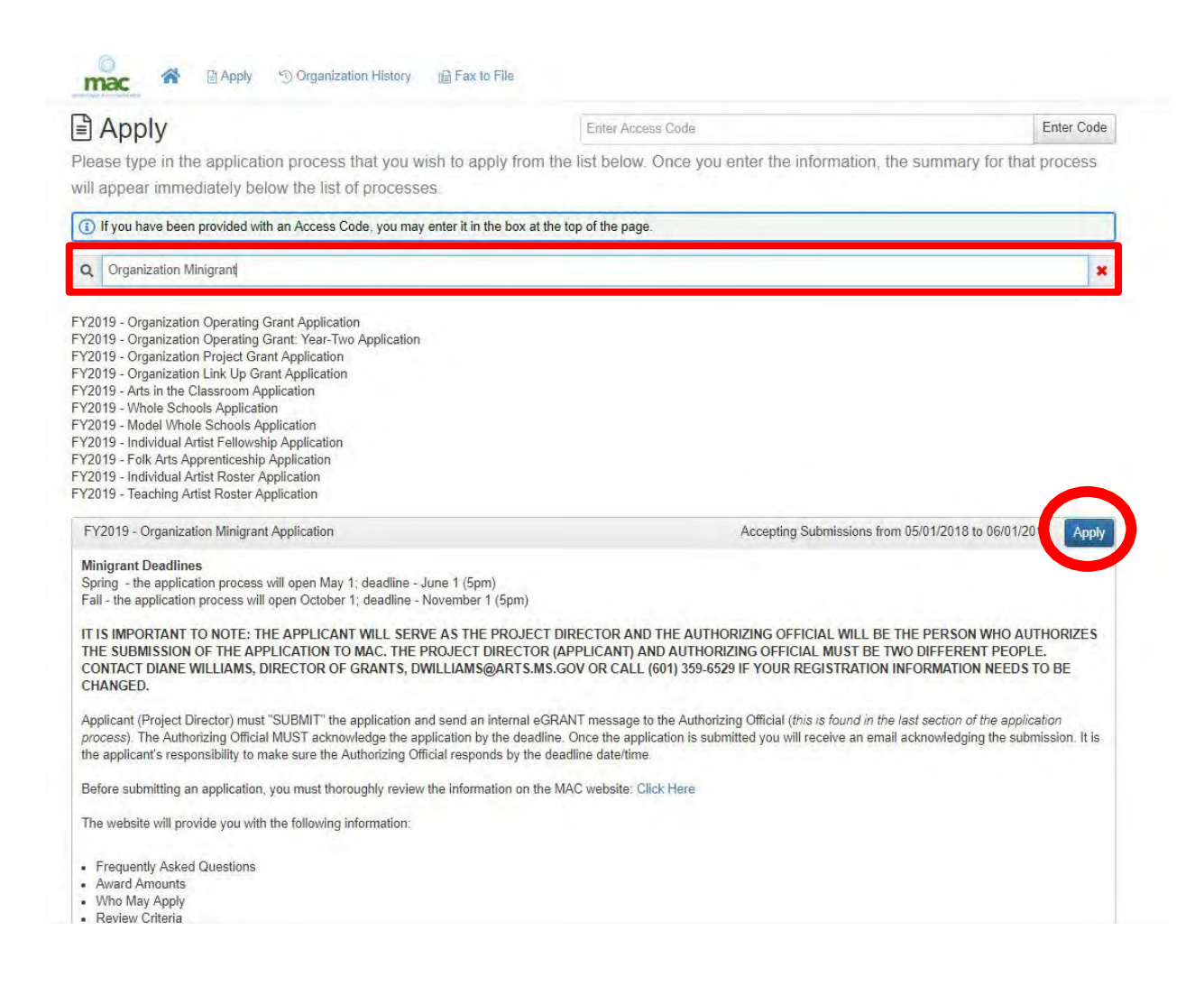

Step 4. Fill in the application. You can start and stop at any time, but don't forget to hit "Save Application" at the very bottom of the page.

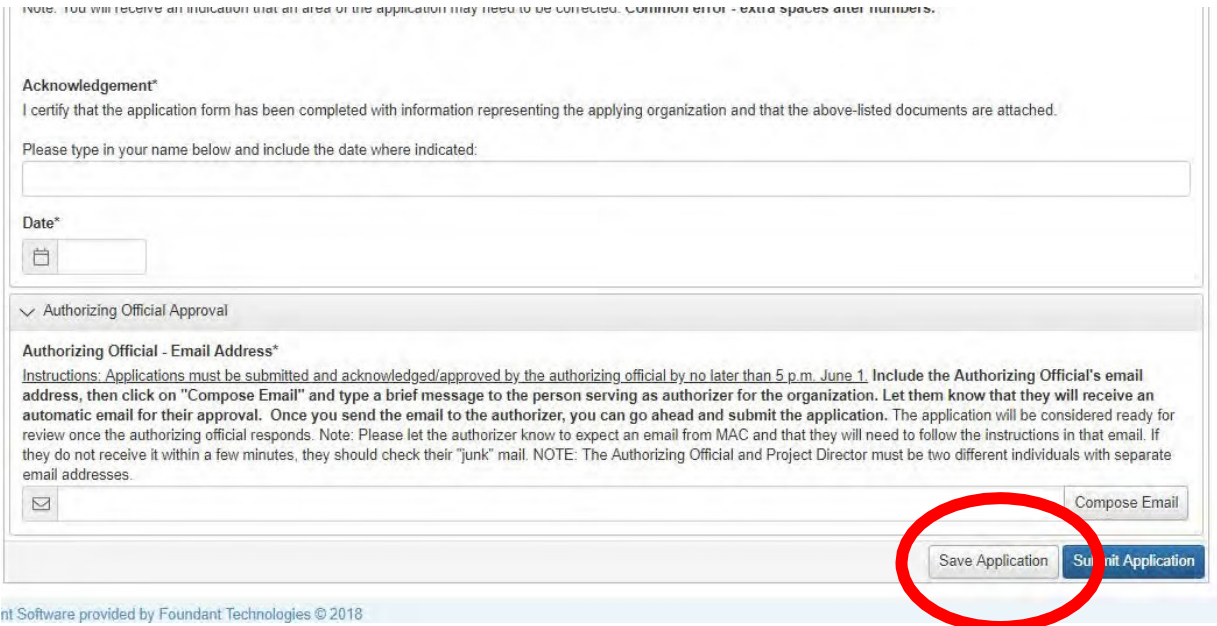